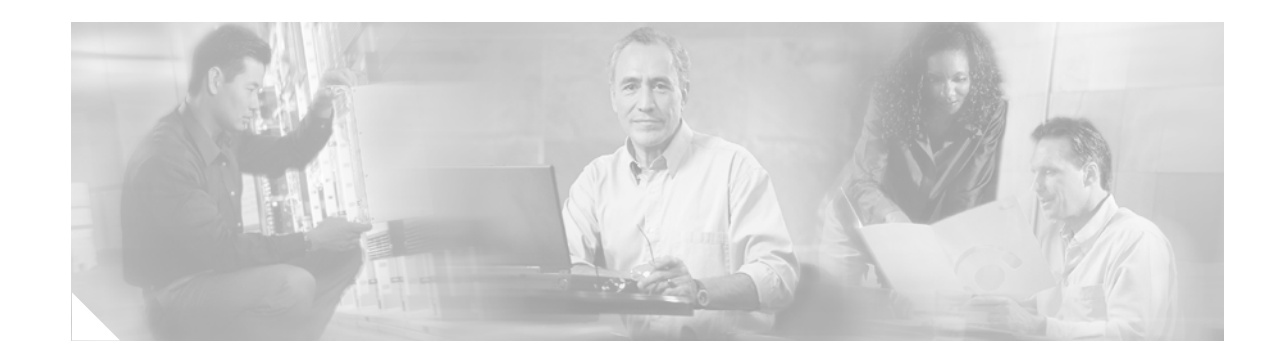

# **Cisco NM-8AM-V2 and NM-16AM-V2 Analog Modem Network Modules with V.92**

The Cisco NM-8AM-V2 and NM-16AM-V2 Analog Modem Network Modules with V.92 serve as integrated analog modem network modules (NMs) for the modular access routers (MARS) family of routers. These network modules terminate either 8 or 16 analog modem connections through POTS interfaces.

For information on new features and Cisco IOS commands supported by software for the Cisco NM-8AM-V2 and NM-16AM-V2 network modules, see the ["Additional References" section on page 8](#page-7-0).

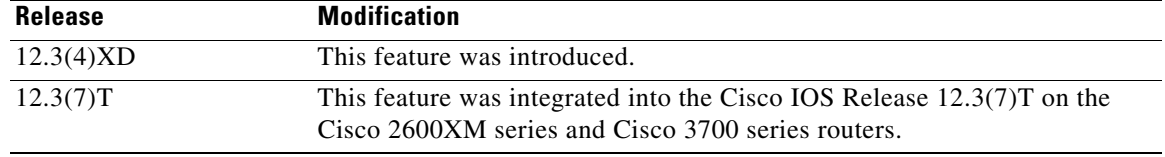

#### **Feature History for Cisco NM-8AM-V2 and NM-16AM-V2 Network Modules**

#### **Finding Support Information for Platforms and Cisco IOS Software Images**

Use Cisco Feature Navigator to find information about platform support and Cisco IOS software image support. Access Cisco Feature Navigator at [http://www.cisco.com/go/fn.](http://www.cisco.com/go/fn) You must have an account on Cisco.com. If you do not have an account or have forgotten your username or password, click **Cancel** at the login dialog box and follow the instructions that appear.

## **Contents**

- **•** [Information About Cisco NM-8AM-V2 and NM-16AM-V2 Network Modules, page 2](#page-1-0)
- **•** [How to Configure the Cisco NM-8AM-V2 and NM-16AM-V2 Network Modules, page 5](#page-4-0)
- **•** [Configuration Examples for Cisco NM-8AM-V2 and NM-16AM-V2 Network Modules, page 8](#page-7-1)
- **•** [Additional References, page 8](#page-7-0)
- **•** [Command Reference, page 9](#page-8-0)
- **•** [Glossary, page 13](#page-12-0)

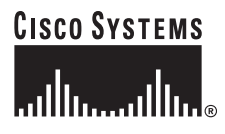

# <span id="page-1-0"></span>**Information About Cisco NM-8AM-V2 and NM-16AM-V2 Network Modules**

This section contains information that you need to use the Cisco NM-8AM-V2 and NM-16AM-V2 network modules.

- **•** [Overview](#page-1-1)
- **•** [Key Features and Benefits](#page-1-2)
- **•** [Chat Script](#page-3-0)

### <span id="page-1-1"></span>**Overview**

Two new analog modem network modules, the Cisco NM-8AM-V2 and NM-16AM-V2 network modules, support basic telephone service connections on Cisco 2600XM series routers, Cisco 3600 series, and Cisco 3700 series. These network modules allow the following:

- **•** Standard telephone connections on RJ-11 connectors
- **•** Up to 16 remote analog modem users to connect to a Cisco 2600XM series
- **•** Up to 32 remote analog modem users to connect to a Cisco 3725
- **•** Up to 64 remote analog modem users to connect to a Cisco 3745
- **•** Up to 96 remote analog modem users to connect to a Cisco 3660

Combined with the differentiated services delivered through Cisco IOS software, users of Cisco 2600XM series, Cisco 3600 series, and Cisco 3700 series routers have best-of-breed scalability, flexibility, and investment protection, all in cost-effective, multifunctional platforms.

### <span id="page-1-2"></span>**Key Features and Benefits**

The Cisco NM-8AM-V2 and NM-16AM-V2 network modules provide several new features and benefits.

- **•** 8 or 16 internal V.34/V.42bis/V.44/V.90/V.92 analog modems per network module
- **•** Up to 56-kbps data download and 14.4-kbps fax communication
- **•** V.92 Quick Connect and Modem-on-Hold features
- **•** Simple Network Management Protocol (SNMP) based tools with centrally-managed modem capabilities used to manage the rest of the network (such as CiscoView and Cisco Works 2000)
- **•** Support for a broad range of dial-in features with Cisco IOS dial access software
- **•** Software upgradable modem firmware to support possible future changes
- **•** Support for all traditional Cisco IOS asynchronous encapsulations and WAN services
- **•** Modem AT command interface
- **•** Managed modem support via Cisco IOS CLI commands and Cisco Modem Management MIB
- Support for online insertion and removal (OIR) on Cisco 3660 and Cisco 3745 routers
- **•** Compatible with approved Dialout Client applications

These features enable a wide variety of dial-in clients to use the applications and facilities of the branch office network.

Ι

- **•** Virtual private network (VPN) support—This feature allows for cost-effective connections for a geographically dispersed user base. It can reduce access cost support and allow remote users straightforward access to their office LAN through a local Internet service provider (ISP), while maintaining a high degree of end-to-end security.
- **•** Robust security features—Utilizing TACACS+, Challenge Handshake Authentication Protocol/Password Authentication Protocol (CHAP/PAP), Triple Data Encryption Standard (3-DES) encryption, and the built-in firewall capabilities of Cisco IOS software allows secure access for a wide variety of remote users to sensitive company data.

#### **Network Management**

- **•** CiscoWorks—Allows centralized management of multiple Cisco 2600XM, Cisco 3600, and Cisco 3700 routers.
- **•** In-band management via TCP/IP and SNMP, including MIB II and other extensions, over TCP/IP.
- **•** TCP/IP addresses can be assigned via DHCP, per user, or via an internal address pool, or they can be selected remotely.
- **•** Maintains a detailed activity log for accounting, billing, and troubleshooting.
- **•** Ability to download image and configuration across routers.

### **Security**

- **•** Username, password, and dial-back security
- **•** Multilevel administration password support
- **•** CHAP and PAP support
- **•** Centralized authentication via AAA
- **•** IP device and network filtering
- **•** AppleTalk zone and device filtering

#### **Modem Management**

The Cisco 2600XM series, Cisco 3600 series, and Cisco 3700 series routers ship with general network management capabilities.

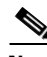

**Note** • The analog modem network module is being submitted for approval worldwide, but because of specific in-country approval processes, approval dates vary. For the latest availability status, please check online at http://www.cisco.com.

**•** For more information on the AT command set used by these modems, please check online at http://www.cisco.com.

Ι

### <span id="page-3-0"></span>**Chat Script**

The Cisco NM-8AM-V2 and NM-16AM-V2 network modules support chat script as well as modem cap entries like other Cisco modem modules. There is no need to put a factory reset parameter in the chat script because this will interfere with the modem settings configured internally by the Cisco NM-*x*AM-V2 firmware. The same applies to the modem cap entry. If a factory reset parameter is included, the parameter may interfere with how the connection speed is collected and the modem may be unreliable in any reports on the speed.

When using the AT&F reset parameter in a chat-script with Cisco NM-8AM-V2 and NM-16AM-V2 network modules, the reset parameter should be used in conjunction with the connect string setting. For example:

 $AT&F\\V1s0=1$ 

This setting gives a factory reset, a long connect string, and answers after one ring. For more information, refer to the documentation at:

[http://www.cisco.com/univercd/cc/td/doc/product/software/ios122/122cgcr/fdial\\_c/fnsprt2/dafmchat.ht](http://www.cisco.com/univercd/cc/td/doc/product/software/ios122/122cgcr/fdial_c/fnsprt2/dafmchat.htm) m

When using the &f0 reset parameter in the modem cap entry with Cisco NM-8AM-V2 and NM-16AM-V2 network modules, the reset parameter should be used in conjunction with the connect string setting. For example:

modemcap entry NM-V2-CONEXANT-MAXSPEED-TEST2:MSC=&f0\V1S0=1

# <span id="page-4-0"></span>**How to Configure the Cisco NM-8AM-V2 and NM-16AM-V2 Network Modules**

To configure the Cisco NM-8AM-V2 and NM-16AM-V2 network modules, perform the tasks listed below:

- [Configuring the Modems for the Country of Deployment, page 5](#page-4-1) (required)
- **•** [Verifying the Modem Configuration, page 6](#page-5-0) (optional)

### <span id="page-4-1"></span>**Configuring the Modems for the Country of Deployment**

The Cisco NM-8AM-V2 and NM-16AM-V2 network modules are designed to customize their settings to the country in which they are deployed. To configure a modem for the country of deployment, perform this configuration task.

#### **SUMMARY STEPS**

- **1. enable**
- **2. configure terminal**
- **3. modem country smart\_acf** *country-name*
- **4. end**

#### **DETAILED STEPS**

 $\mathbf I$ 

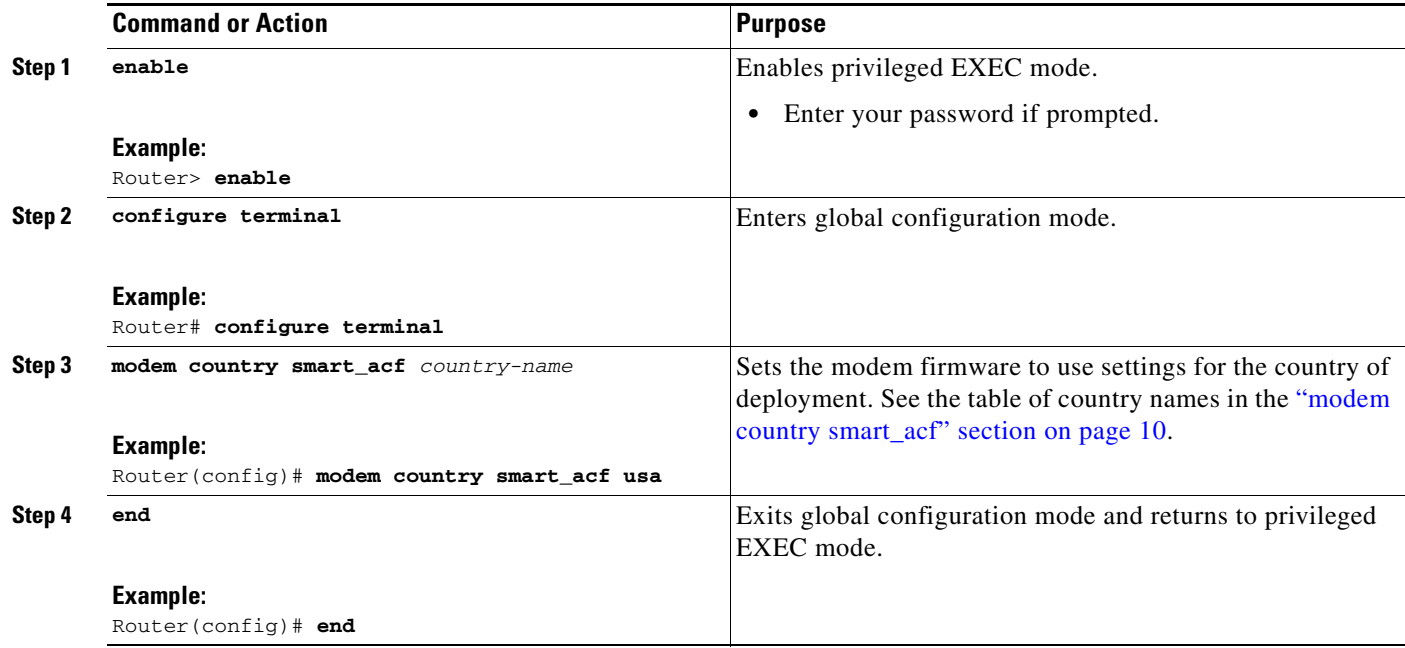

 $\mathbf I$ 

### <span id="page-5-0"></span>**Verifying the Modem Configuration**

Perform the following tasks to verify the modem configuration.

#### **SUMMARY STEPS**

- **1. enable**
- **2. show modem version**
- **3. debug modem**
- **4. show modem version**
- **5. exit**

#### **DETAILED STEPS**

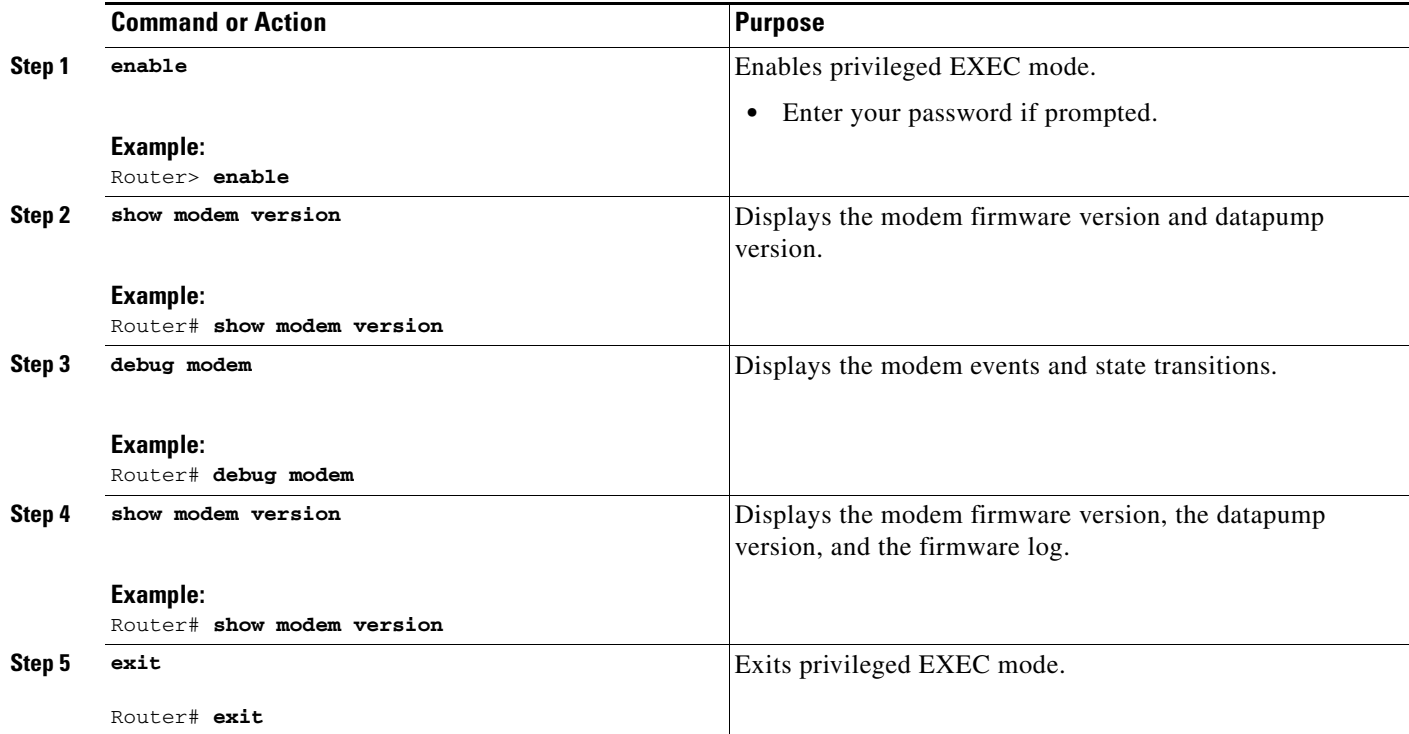

## **Troubleshooting Tips**

Use the following **debug** commands to troubleshoot the modem:

- **• debug async state**
- **• debug dialer**
- **• debug dialer forwarding**
- **• debug dialer map**
- **• debug dialer packets**
- **• debug modem**
- **• debug ppp events**
- **• debug ppp forwarding**
- **• debug ppp negotiation**
- **• debug ppp packet**

Use the **debug modem** and **debug dialer** commands to troubleshoot the Cisco NM-8AM-V2 and NM-16AM-V2 network modules.

Router# **debug modem** Router# **debug dialer** Router# **ping** 10.1.1.1

 $\mathbf I$ 

Type escape sequence to abort. Sending 5, 100-byte ICMP Echos to 10.1.1.1, timeout is 2 seconds:

\*Jul 27 05:40:24.524 EST: As33 DDR: place call \*Jul 27 05:40:24.524 EST: As33 DDR: Dialing cause ip (s=10.1.1.1, d=10.1.1.1) \*Jul 27 05:40:24.524 EST: As33 DDR: Attempting to dial 102 \*Jul 27 05:40:24.524 EST: CHAT33: Attempting async line dialer script \*Jul 27 05:40:24.524 EST: CHAT33: Dialing using Modem script: dial & System script: none \*Jul 27 05:40:24.524 EST: CHAT33: process started \*Jul 27 05:40:24.524 EST: CHAT33: Asserting DTR \*Jul 27 05:40:24.524 EST: CHAT33: Chat script dial started \*Jul 27 05:40:24.524 EST: Modem 1/0 ACF: CMD DTR set high \*Jul 27 05:40:24.888 EST: Modem 1/0 ACF: Event: Hook state: Off Hook Dialing. \*Jul 27 05:40:24.888 EST: Modem 1/0 ACF: State: Dialing.... \*Jul 27 05:40:45.960 EST: Modem 1/0 ACF: Event: CONNECT V34/LAPM/V42B/33600:TX/33600:RX \*Jul 27 05:40:45.960 EST: Modem 1/0 ACF: State: Connected \*Jul 27 05:40:45.972 EST: CHAT33: Chat script dial finished, status = Success \*Jul 27 05:40:45.972 EST: TTY33: no timer type 1 to destroy \*Jul 27 05:40:45.972 EST: TTY33: no timer type 0 to destroy \*Jul 27 05:40:45.972 EST: TTY33: no timer type 2 to destroy \*Jul 27 05:40:45.972 EST: Modem 1/0 ACF: CMD PPP mode active \*Jul 27 05:40:47.972 EST: %LINK-3-UPDOWN: Interface Async33, changed state to up \*Jul 27 05:40:47.972 EST: As33 DDR: Dialer statechange to up \*Jul 27 05:40:47.972 EST: As33 DDR: Dialer call has been placed \*Jul 27 05:40:47.972 EST: Modem 1/0 ACF: CMD PPP escape maps set: TX map=00000000 RX map=FFFFFFFF \*Jul 27 05:40:48.112 EST: Modem 1/0 ACF: CMD PPP escape maps set: TX map=00000000 RX map=000A0000 \*Jul 27 05:40:48.212 EST: As33 DDR: dialer protocol up \*Jul 27 05:40:48.972 EST: %LINEPROTO-5-UPDOWN: Line protocol on Interface Async33, changed state to up

ן

# <span id="page-7-1"></span>**Configuration Examples for Cisco NM-8AM-V2 and NM-16AM-V2 Network Modules**

### **Example of the modem country smart\_acf Command**

The following example shows the usage of the **modem country smart\_acf** command:

```
Router# config terminal
Enter configuration commands, one per line. End with CNTL/Z.
Router(config)# modem country smart_acf usa
Router(config)# end
```
# <span id="page-7-0"></span>**Additional References**

The following sections provide references related to Cisco NM-8AM-V2 and NM-16AM-V2 network modules.

### **Related Documents**

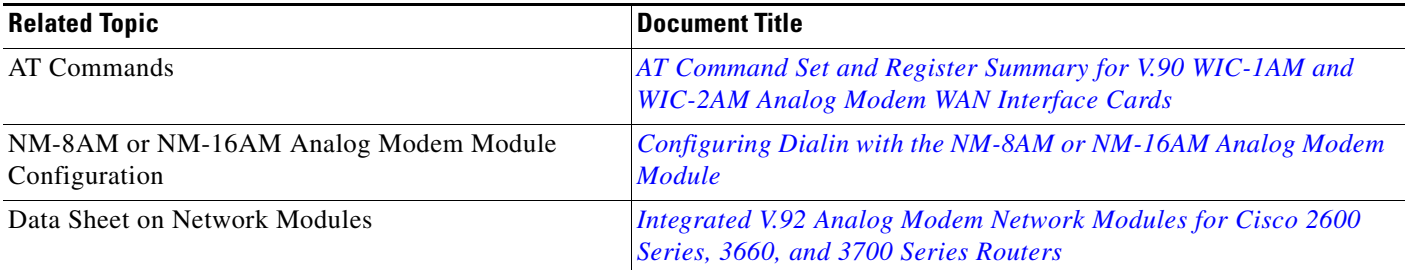

### **Standards**

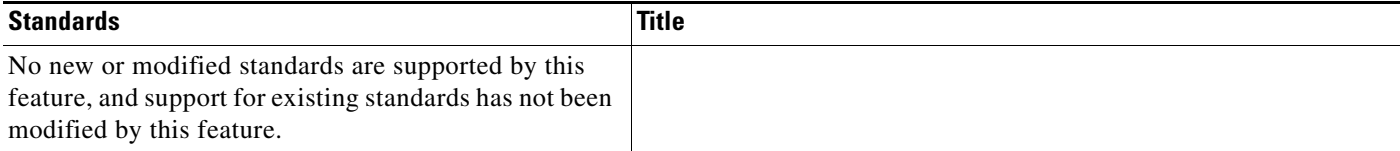

### **MIBs**

 $\mathsf{I}$ 

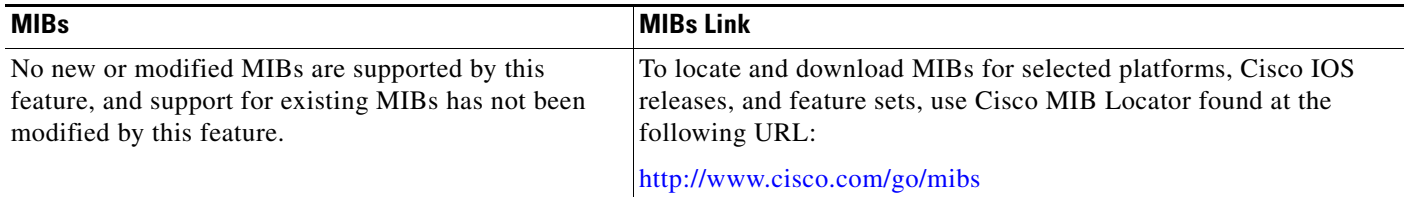

### **RFCs**

 $\overline{\phantom{a}}$ 

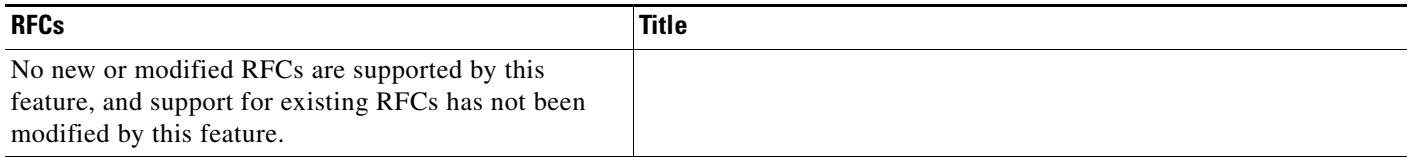

## **Technical Assistance**

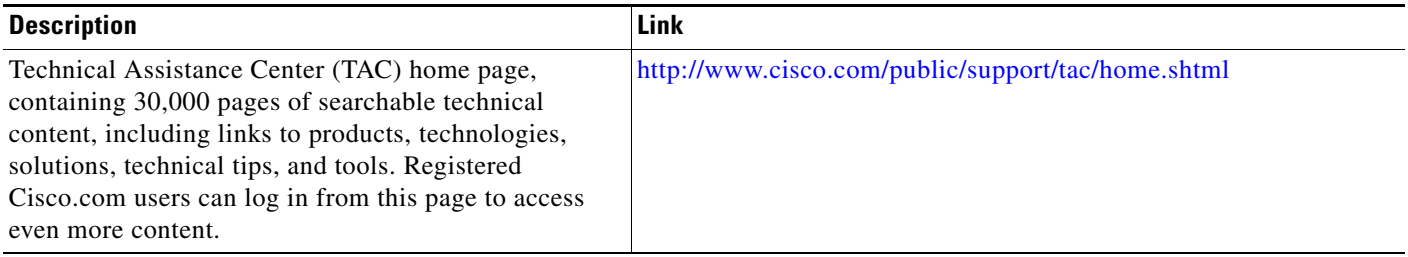

# <span id="page-8-0"></span>**Command Reference**

This section documents modified commands only.

**• [modem country smart\\_acf](#page-9-0)**

 $\mathbf I$ 

# <span id="page-9-0"></span>**modem country smart\_acf**

To customize the modem firmware behavior according to the country of deployment, use the **modem country smart\_acf** command in global configuration mode. To set the default value, use the **no** form of this command.

**modem country smart\_acf** *country-name*

**no modem country smart\_acf** *country-name*

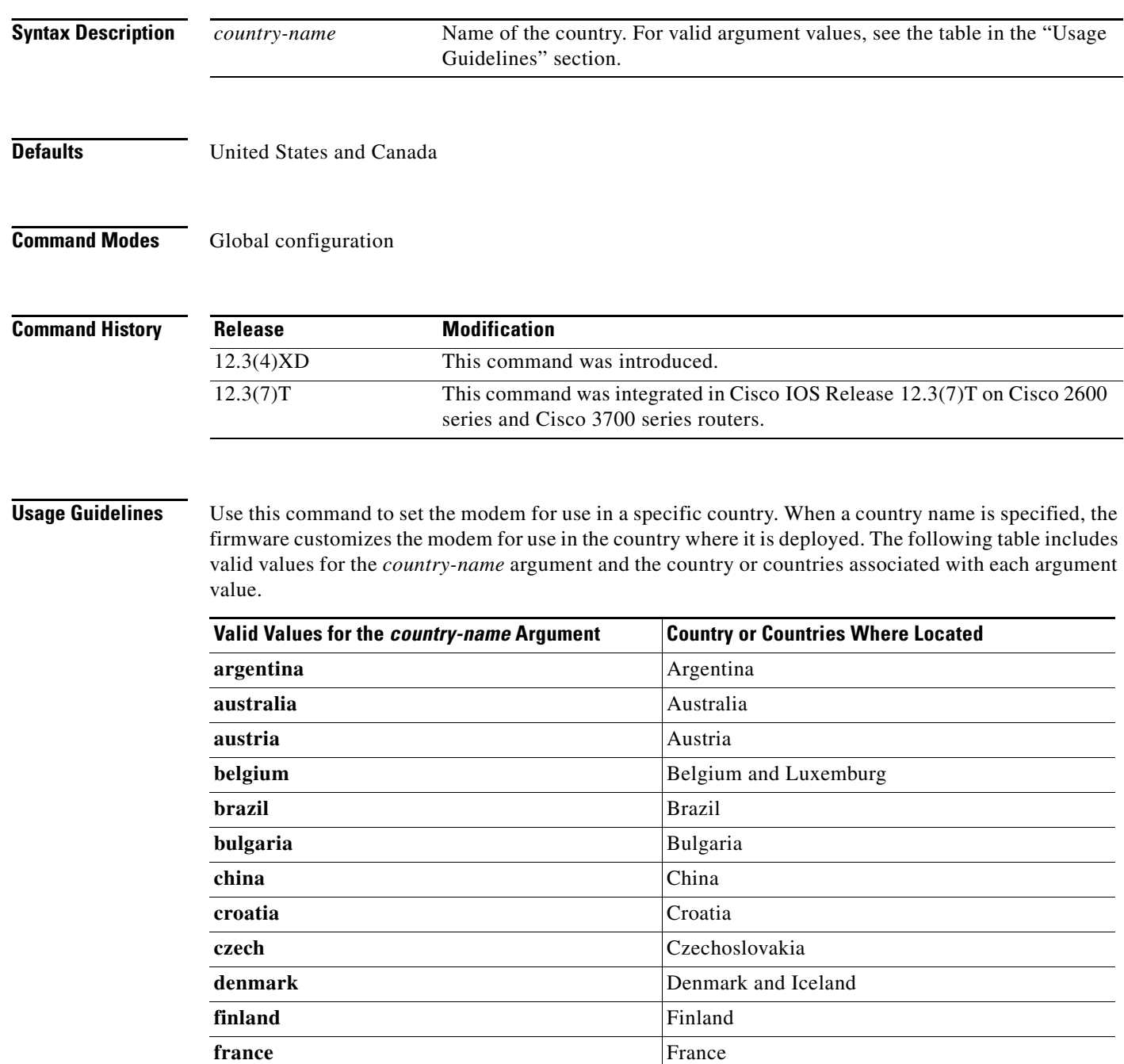

 $\mathsf{L}$ 

 $\mathbf{I}$ 

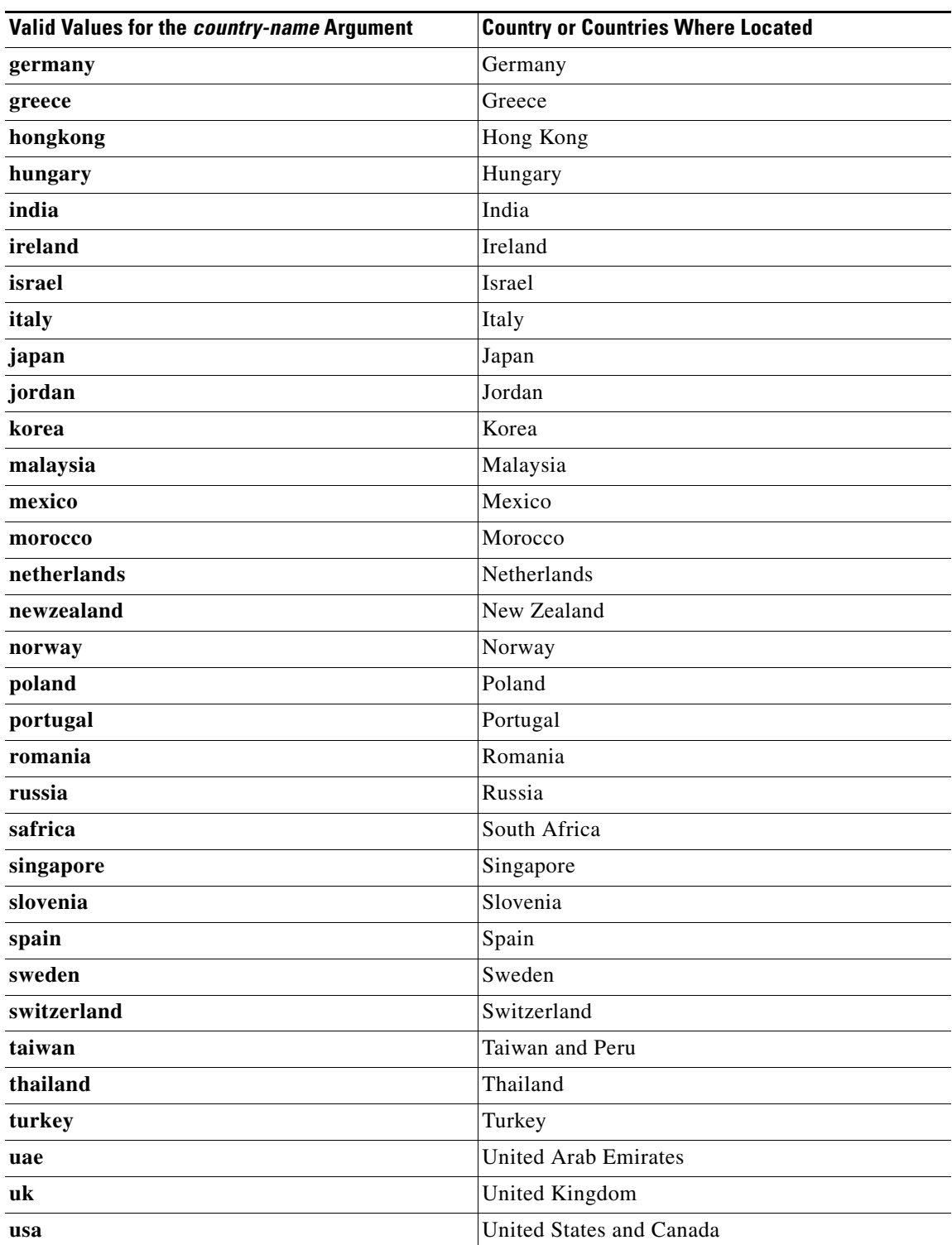

 $\mathsf I$ 

**Examples** The following example sets the modem for use in the United States and Canada:

Router# **config terminal** Enter configuration commands, one per line. End with CNTL/Z. Router(config)# **modem country smart\_acf usa**

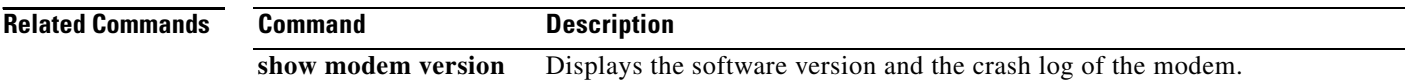

a ka

# <span id="page-12-0"></span>**Glossary**

I

 $\mathbf{I}$ 

DHCP—Dynamic Host Configuration Protocol.

MARS— modular access routers family of routers.

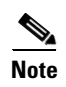

**Note** Refer to *[Internetworking Terms and Acronyms](http://www.cisco.com/univercd/cc/td/doc/cisintwk/ita/index.htm)* for terms not included in this glossary.

Ι

CCVP, the Cisco logo, and Welcome to the Human Network are trademarks of Cisco Systems, Inc.; Changing the Way We Work, Live, Play, and Learn is a service mark of Cisco Systems, Inc.; and Access Registrar, Aironet, Catalyst, CCDA, CCDP, CCIE, CCIP, CCNA, CCNP, CCSP, Cisco, the Cisco Certified Internetwork Expert logo, Cisco IOS, Cisco Press, Cisco Systems, Cisco Systems Capital, the Cisco Systems logo, Cisco Unity, Enterprise/Solver, EtherChannel, EtherFast, EtherSwitch, Fast Step, Follow Me Browsing, FormShare, GigaDrive, HomeLink, Internet Quotient, IOS, iPhone, IP/TV, iQ Expertise, the iQ logo, iQ Net Readiness Scorecard, iQuick Study, LightStream, Linksys, MeetingPlace, MGX, Networkers, Networking Academy, Network Registrar, PIX, ProConnect, ScriptShare, SMARTnet, StackWise, The Fastest Way to Increase Your Internet Quotient, and TransPath are registered trademarks of Cisco Systems, Inc. and/or its affiliates in the United States and certain other countries.

All other trademarks mentioned in this document or Website are the property of their respective owners. The use of the word partner does not imply a partnership relationship between Cisco and any other company. (0711R)

Copyright © 2003–2007 Cisco Systems, Inc. All rights reserved.